# **ROOMMATE**

Setup Guide | Guide d'installation

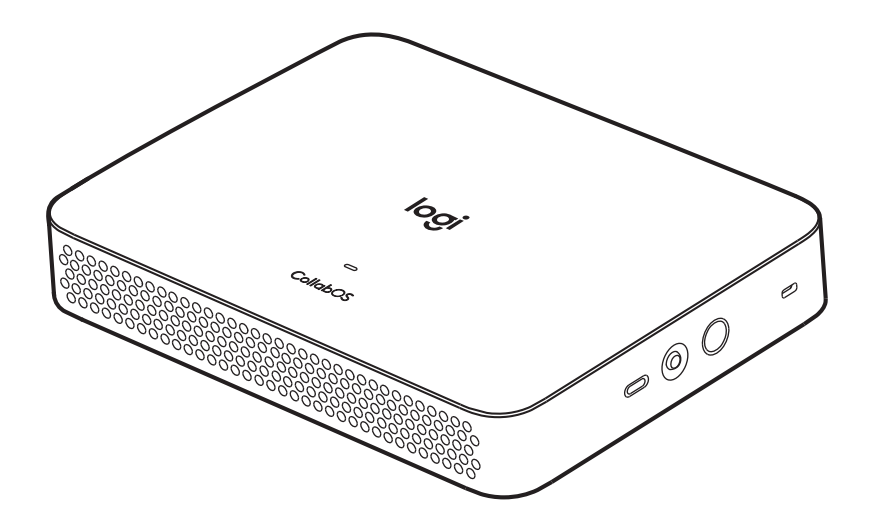

## logitech®

# **WHAT'S IN THE BOX**

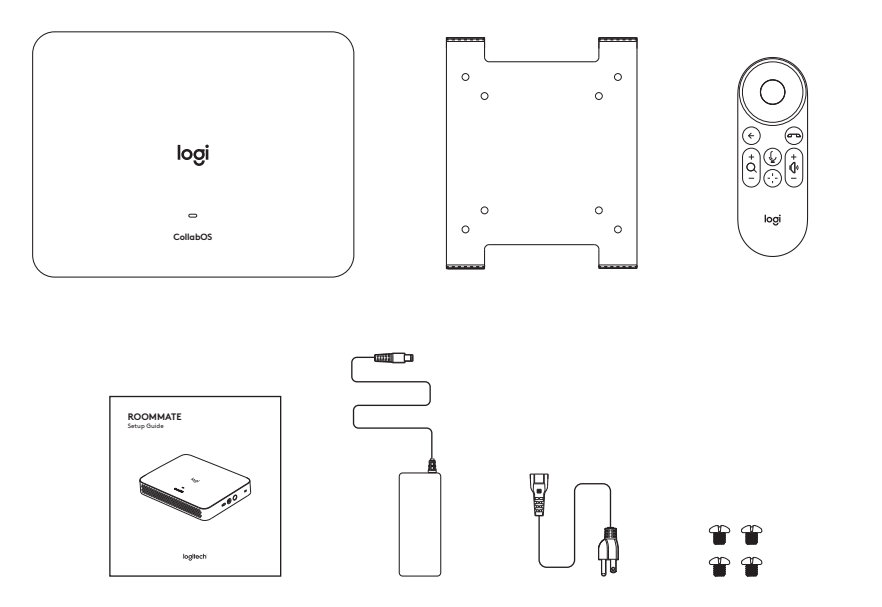

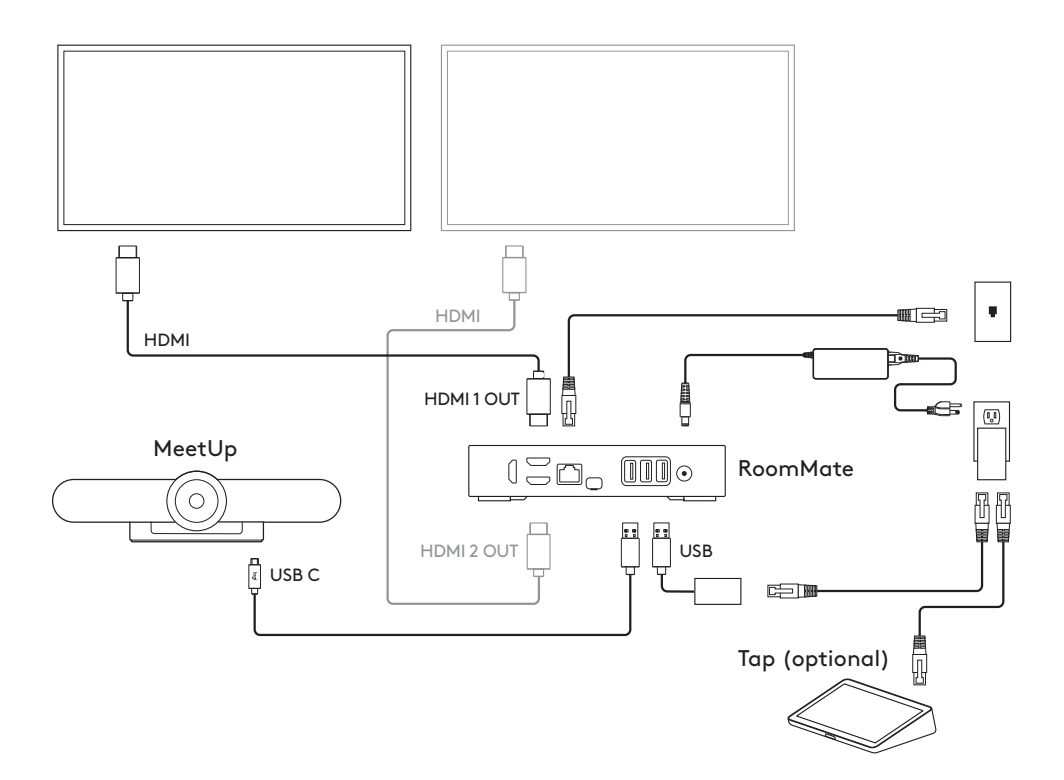

- **EN** Connecting to MeetUp
- **FR** Connexion à MeetUp
- **DE** Verbinden mit MeetUp
- **IT** Connessione a MeetUp
- **ES** Conexión a MeetUp
- **PT** Conectando à MeetUp
- **NL** Verbinding maken met MeetUp
- **SV** Ansluta till Meetup
- **DA** Tilslutning til MeetUp
- **NO** Koble til MeetUp
- **FI** MeetUp-yhteyden muodostaminen
- **EL** Σύνδεση στη MeetUp
- **RU** Подключение к камере MeetUp
- **PL** Podłączanie do kamery MeetUp
- **HU** Csatlakozás a Meetuphoz
- **CS** Připojení k MeetUp
- **SK** Pripojenie k MeetUp
- **UK** Підключення до камери MeetUp
- **ET** MeetUpiga ühenduse loomine
- **LV** Savienojuma izveidošana ar "MeetUp"
- **LT** Prisijungimas prie "MeetUp"
- **BG** Свързване с MeetUp
- **HR** Povezivanje na MeetUp
- **SR** Povezivanje sa uređajem MeetUp
- **SL** Vzpostavljanje povezave z MeetUp
- **RO** Conectarea la MeetUp
- **TR** MeetUp'a Bağlanma **الع ربية** االتصال بـ MeetUp

#### **עברית**  התחברות ל-MeetUp

- 한국어 MeetUp 연결
- **繁體中文** 連線到 MeetUp
- **ID** Menghubungkan ke MeetUp

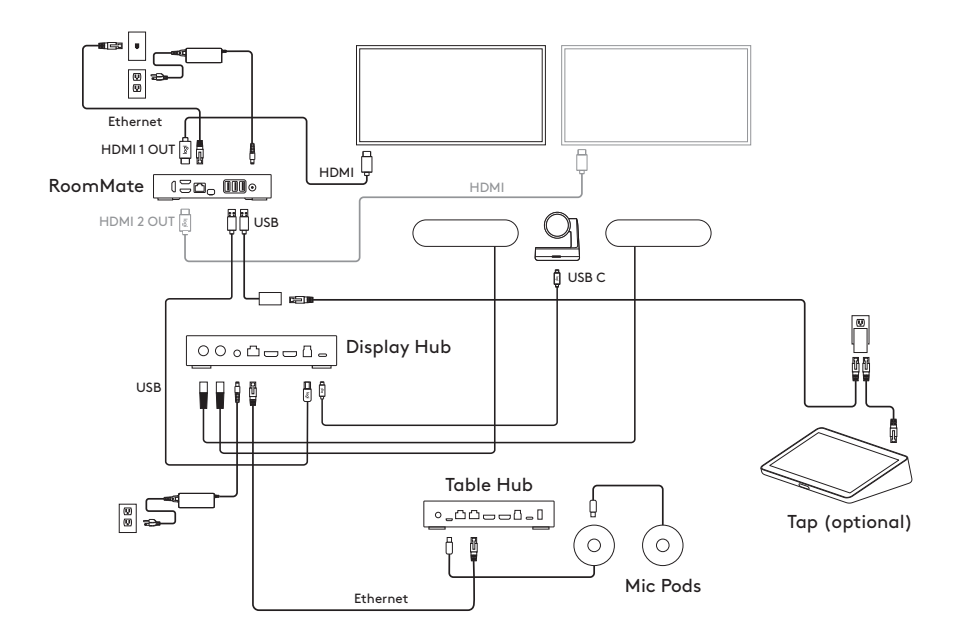

- **EN** Connecting to Rally Plus
- **FR** Connexion à Rally Plus
- **DE** Verbinden mit Rally Plus
- **IT** Connessione a Rally Plus
- **ES** Conexión a Rally Plus
- **PT** Conectando à Rally Plus
- **NL** Verbinding maken met Rally Plus
- **SV** Ansluta till Rally Plus
- **DA** Tilslutning til Rally Plus
- **NO** Koble til Rally Plus
- **FI** Rally Plus -yhteyden muodostaminen
- **EL** Σύνδεση στο Rally Plus
- **RU** Подключение к камере Rally Plus
- **PL** Podłączanie do systemu Rally Plus
- **HU** Csatlakozás a Rally Plushoz
- **CS** Připojení k Rally Plus
- **SK** Pripojenie k Rally Plus
- **UK** Підключення до камери Rally Plus
- **ET** Rally Plusiga ühenduse loomine
- **LV** Savienojuma izveidošana ar "Rally Plus"
- LT Prisijungimas prie "Rally Plus"
- **BG** Свързване с Rally Plus
- **HR** Povezivanje na MeetUp
- **SR** Povezivanje sa uređajem Rally Plus
- **SL** Vzpostavljanje povezave z Rally Plus
- **RO** Conectarea la Rally Plus
- **TR** Rally Plus'a Bağlanma
	- **الع ربية**  االتصال بـ Plus Rally
	- **עברית**  התחברות ל-Plus Rally
- **한국어** Rally Plus 연결<br>繁體中文 連線到 Rally P **繁體中文** 連線到 Rally Plus
- 
- **ID** Menghubungkan ke Rally Plus

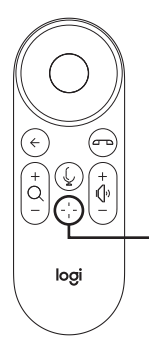

- **EN** Preset
- **FR** Prédéfinir
- **DE** Voreingestellt
- **IT** Preimpostazione
- **ES** Preajuste
- **PT** Predefinição
- **NL** Voorinstelling
- **SV** Förval
- **DA** Foruddefineret
- **NO** Forhåndsinnstilling
- **FI** Esiasetus
- **EL** Προεπιλογή
- **RU** Предварительно настроено
- **PL** Ustawienie wstępne
- **HU** Gyári beállítás
- **CS** Předvolba
- **SK** Predvoľba
- **UK** Попередньо налаштовано
- **ET** Eelseadistus
- **LV** Iepriekšējie iestatījumi
- **LT** Iš anksto nustatyta
- **BG** Предварителна настройка
- **HR** Unaprijed postavljeno
- **SR** Unapred podešeno
- **SL** Prednastavitev
- **RO** Setare prestabilită
- **TR** Ön Ayar

**الع ربية** الضبط المسبق

**עברית**  הגדרה קבועה

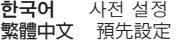

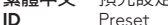

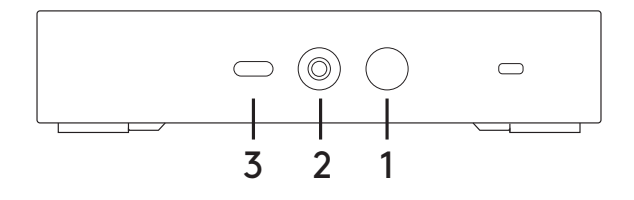

#### EN

#### 1 POWER BUTTON

- Press and hold for 1 second to power ON RoomMate.
- Hold for 10 seconds to force RoomMate to shut down.

#### 2 PAIRING BUTTON

- The remote control is factory paired with RoomMate, but if needed, to pair the remote press and hold for 5 seconds to launch Pairing User Interface.
- To launch settings: 3 consecutive quick presses of the button launches the Logitech Settings Application.
- Note: You will need Logitech Tap or the RoomMate remote control to use the settings application.

#### 3 RESET BUTTON

- Three consecutive quick presses of this button will generate a bug report and upload it to the Logitech server if an internet connection is present.
- To factory reset the device:
	- Turn OFF the device
	- Press and hold the Reset button
	- Click the Power button, while holding down the Reset button for 15 seconds

#### FR

#### 1 BOUTON DE MARCHE/ARRÊT

- Appuyez et maintenez pendant une seconde le bouton pour mettre RoomMate sous tension.
- Appuyez et maintenez enfoncé le bouton pendant 10 secondes pour forcer la mise hors tension de RoomMate.

#### 2 BOUTON DE COUPLAGE

- La télécommande est couplée en usine avec RoomMate, mais si nécessaire, vous pouvez appuyer et maintenir ce bouton pendant 5 secondes pour lancer l'interface utilisateur de couplage pour coupler la télécommande.
- Pour lancer les paramètres: 3 pressions consécutives rapides sur le bouton permettent de lancer l'application Logitech Settings.
- Remarque: vous avez besoin de Logitech Tap ou de la télécommande RoomMate pour utiliser l'application des paramètres.

#### 3 BOUTON DE RÉINITIALISATION

- Trois pressions consécutives rapides sur ce bouton génèreront un rapport de bugs qui sera téléchargé sur le serveur Logitech si une connexion Internet est disponible.
- Pour réinitialiser le dispositif aux paramètres d'usine:
	- Mettez le dispositif hors tension
	- Appuyez et maintenez le bouton de réinitialisation
	- Appuyez sur le bouton de marche/arrêt tout en
	- maintenant le bouton de réinitialisation enfoncé pendant 15 secondes

#### D<sub>F</sub>

#### 1 EIN/AUS-SCHALTER

- 1 Sekunde lang gedrückt halten, um RoomMate EINzuschalten.
- 10 Sekunden lang gedrückt halten, um RoomMate zwangsweise herunterzufahren.

#### 2 PAIRING-TASTE

- Die Fernbedienung ist werksseitig bereits mit RoomMate gepairt, falls sie jedoch gepairt werden muss, diese Taste 5 Sekunden lang gedrückt halten, um die iPairing-Benutzeroberfläche aufzurufen.
- So öffnen Sie die Einstellungen: Taste dreimal schnell hintereinander drücken, um die Anwendung mit den Logitech Einstellungen zu starten.
- Hinweis: Sie benötigen Logitech Tap oder die RoomMate Fernbedienung, um die Einstellungsanwendung zu verwenden.

#### RESET-TASTE

- Durch dreimaliges schnelles Drücken dieser Taste erstellen Sie einen Fehlerbericht und laden ihn auf einen Logitech Server hoch, sofern eine Verbindung zum Internet besteht.
- So das Gerät auf die Werkseinstellungen zurück:
	- Schalten Sie das Gerät AUS.
	- Halten Sie die Reset-Taste gedrückt.
	- Drücken Sie die Einschalttaste, während Sie die Reset-Taste 15 Sekunden lang gedrückt halten.

#### IT

#### 1 TASTO DI ACCENSIONE

- Tieni premuto per 1 secondo per accendere RoomMate.
- Tieni premuto per 10 secondi per forzare l'arresto di RoomMate.

#### 2 TASTO PER IL PAIRING

- Il telecomando è factory-paired con RoomMate, ma, se necessario, per effettuare il pairing del telecomando, tieni premuto per 5 secondi per lanciare l'interfaccia utente Pairing.
- Per lanciare le impostazioni: 3 veloci pressioni consecutive del pulsante lanciano l'applicazione Logitech Settings
- Nota: Avrai bisogno di Logitech Tap o del telecomando RoomMate per usare l'applicazione Settings.

#### 3 TASTO RESET

- Tre veloci pressioni consecutive di questo pulsante genereranno un bug report e lo caricheranno sul server Logitech se è presente una connessione Internet.
- Reset di fabbrica del dispositivo:
	- Spegni il dispositivo
	- Tieni premuto il tasto Reset
	- Fai clic sul tasto di accensione mentre tieni premuto il tasto Reset per 15 secondi

## ES

#### 1 BOTÓN DE ENCENDIDO

- Mantenga pulsado durante 1 segundo para ENCENDER RoomMate.
- Mantenga pulsado durante 10 segundos para obligar a que RoomMate se apague.

#### 2 BOTÓN DE EMPAREJAMIENTO

- El mando a distancia está emparejado de fábrica con RoomMate. Pero si es necesario, para emparejar el mando, mantenga pulsado durante 5 segundos para iniciar la interfaz de usuario de emparejamiento.
- Para iniciar la configuración: 3 pulsaciones rápidas consecutivas del botón inician la aplicación de configuración de Logitech.
- Nota: Necesitará Logitech Tap o el mando de RoomMate para utilizar la aplicación de configuración.

#### 3 BOTÓN DE RESTABLECIMIENTO

- Tres pulsaciones rápidas consecutivas de este botón generarán un informe de errores y lo cargarán al servidor de Logitech si existe una conexión a Internet.
- Para restablecer el dispositivo a la configuración de fábrica:
	- APAGUE el dispositivo
	- Mantenga pulsado el botón de restablecimiento
	- Pulse el botón de encendido, mientras mantiene pulsado el botón de restablecimiento durante 15 segundos

### PT

#### 1 BOTÃO DE ENERGIA

- Pressione e segure por 1 segundo para ligar o RoomMate.
- Segure por 10 segundos para forçar o RoomMate a desligar.

#### 2 BOTÃO DE EMPARELHAMENTO

- O controle remoto vem emparelhado de fábrica com o RoomMate, mas se necessário, para emparelhar o remoto, pressione e segure por 5 segundos para iniciar a Interface do usuário de emparelhamento.
- Para iniciar as configurações: Três pressionamentos rápidos consecutivos do botão iniciam o aplicativo Logitech Settings.
- Observação: Você precisará do Logitech Tap ou do controle remoto RoomMate para usar o aplicativo de configurações.

#### 3 BOTÃO DE REDEFINIÇÃO

- Três pressionamentos rápidos consecutivos deste botão irão gerar um relatório de bug e enviá-lo para o servidor Logitech se houver uma conexão com a Internet.
- Para redefinir o dispositivo de fábrica:
	- Desligue o dispositivo
	- Mantenha pressionado o botão do Redefinir:
	- Clique no botão Liga/desliga, enquanto mantém pressionado o botão Reiniciar por 15 segundos

#### NL

#### 1 AAN/UIT-KNOP

- Houd 1 seconde ingedrukt op RoomMate aan te zetten.
- Houd 10 seconden ingedrukt om RoomMate te forceren om uit te schakelen.

#### 2 KOPPELINGSKNOP

- De afstandsbediening wordt in de fabriek aan RoomMate gekoppeld maar als dat nodig is, kun je de afstandsbediening koppelen door deze knop 5 seconden ingedrukt te houden om de gebruikersinterface voor koppeling te openen.
- Instellingen starten: Als je snel 3 keer achter elkaar op de knop drukt, wordt de app met Logitech-instellingen gestart.
- Opmerking: Je hebt Logitech Tap of de RoomMateafstandsbediening nodig om de instellingen-app te gebruiken.

#### 3 RESETKNOP

- Als je snel 3 keer achter elkaar op deze knop drukt, wordt een foutenrapport gegenereerd en geüpload naar de Logitechserver als er een internetverbinding is.
- De fabrieksinstellingen herstellen:
	- Zet het apparaat UIT
	- Houd de resetknop ingedrukt
	- Klik op de aan/uit-knop terwijl je de resetknop 15 seconden ingedrukt houdt

#### SV

#### 1 POWER BUTTON

- Press and hold for 1 second to power ON RoomMate.
- Hold for 10 seconds to force RoomMate to shut down.

#### 2 PAIRING BUTTON

- The remote control is factory paired with RoomMate, but if needed, to pair the remote press and hold for 5 seconds to launch Pairing User Interface.
- To launch settings: 3 consecutive quick presses of the button launches the Logitech Settings Application.
- Note: You will need Logitech Tap or the RoomMate remote control to use the settings application.

#### 3 RESET BUTTON

- Three consecutive quick presses of this button will generate a bug report and upload it to the Logitech server if an internet connection is present.
- To factory reset the device:
	- Turn OFF the device
	- Press and hold the Reset button
	- Click the Power button, while holding down the Reset button for 15 seconds

## **DA**

#### 1 TÆND/SLUK-KNAP

- Tryk og hold nede i 1 sekund for at tænde for RoomMate.
- Hold nede i 10 sekunder for at tvinge RoomMate til at lukke ned.

#### 2 KNAP TIL BINDING

- Fjernbetjeningen er fra fabrikken forbundet med RoomMate, men du kan om nødvendigt etablere en anden binding til fjernbetjeningen ved at trykke og holde nede i 5 sekunder for at etablere binding.
- Sådan åbnes indstillinger: 3 hurtige tryk på knappen lige efter hinanden åbner appen Logitech Settings.
- Bemærk: Du skal have fjernbetjeningen til Logitech Tap eller RoomMate for at kunne bruge indstillingsappen.

#### 3 KNAP TIL NULSTILLING

- Tre hurtige tryk på denne knap vil generere en fejlrapport og uploade den til Logitech-serveren, hvis der er internetforbindelse.
- Sådan nulstiller du enheden til fabriksindstillingerne: - Sluk for enheden
	-
	- Tryk på nulstillingsknappen, og hold den nede
	- Klik på tænd/sluk-knappen, mens du holder nulstillingsknappen nede i 15 sekunder

#### NO

#### 1 AV/PÅ-KNAPP

- Trykk på og hold inne i 1 sekund for å slå PÅ RoomMate.
- Hold inne i 10 sekunder for å få RoomMate til å slås av.

#### 2 PARINGSKNAPP

- Fjernkontrollen er paret med RoomMate ved fabrikken, men ved behov kan fjernkontrollen pares ved å trykke og holde inne i 5 sekunder for å starte grensesnittet for paring.
- Starte innstillinger: 3 raske trykk på knappen etter hverandre starter Logitech Settings Application.
- Merk: Du trenger Logitech Tap eller RoomMate fjernkontroll for å bruke innstillingsprogrammet.

#### 3 TILBAKESTILLINGSKNAPP

- Tre raske trykk etter hverandre på denne knappen vil generere en feilrapport og laste den opp til Logitech-serveren hvis det finnes en Internett-tilkobling.
- Tilbakestile enheten til fabrikkinnstillingene:
	- Slå AV enheten
	- Trykk og hold inne tilbakestillingsknappen
	- Klikk på av/på-knappen mens du holder nede tilbakestillingsknappen i 15 sekunder

#### FI

#### 1 VIRTAPAINIKE

- Käynnistä RoomMate pitämällä painettuna 1 sekunnin ajan.
- Pakota RoomMaten lopetus pitämällä painettuna 10 sekuntia.

#### 2 PARILIITOKSEN MUODOSTUSPAINIKE

- Kaukosäädin on pariliitetty RoomMateen tehdasasetuksissa, mutta voit tarvittaessa pariliittää kaukosäätimen pitämällä painettuna 5 sekunnin ajan pariliitoksen käyttöliittymän käynnistämiseksi.
- Asetusten käynnistäminen: 3 peräkkäistä nopeaa painallusta käynnistää Logitechin asetussovelluksen.
- Huomautus: Asetussovelluksen käyttöön tarvitset Logitech Tapin tai RoomMaten kaukosäätimen.

#### 3 PALAUTUSPAINIKE

- Kolme peräkkäistä nopeaa painallusta luo virheraportin ja lataa sen Logitechin palvelimelle, jos yhteys verkkoon on muodostettu.
- Laitteen tehdasasetusten palauttaminen:
	- Sammuta laitteen virta
	- Pidä palautuspainiketta pohjassa
	- Napsauta virtapainiketta samalla painaen palautuspainiketta 15 sekunnin ajan

#### EL

#### **1 ΚΟΥΜΠΙ ΛΕΙΤΟΥΡΓΙΑΣ**

- Πιέστε παρατεταμένα για 1 δευτερόλεπτο για να ενεργοποιήσετε το RoomMate.
- Κρατήστε πατημένο για 10 δευτερόλεπτα για να τερματίσετε τη λειτουργία του RoomMate.

#### **2 ΚΟΥΜΠΙ ΣΥΖΕΥΞΗΣ**

- Το τηλεχειριστήριο είναι συζευγμένο με το RoomMate από το εργοστάσιο, αλλά αν χρειαστεί, μπορείτε να κάνετε σύζευξη του τηλεχειριστηρίου πιέζοντας παρατεταμένα για 5 δευτερόλεπτα, προκειμένου να ανοίξετε το περιβάλλον χρήστη για

τη σύζευξη.

- Για να ανοίξετε τις ρυθμίσεις: Με 3 διαδοχικά στιγμιαία πατήματα του κουμπιού ανοίγετε την εφαρμογή Logitech Settings.
- Σημείωση: Θα χρειαστείτε το Logitech Tap ή το τηλεχειριστήριο του RoomMate για να χρησιμοποιήσετε την εφαρμογή ρυθμίσεων.

#### **3 ΚΟΥΜΠΙ ΕΠΑΝΑΦΟΡΑΣ**

- Με τρία διαδοχικά στιγμιαία πατήματα αυτού του κουμπιού μπορείτε να δημιουργήσετε μια αναφορά σφαλμάτων και να την ανεβάσετε στον διακομιστή της Logitech, στην περίπτωση που υπάρχει σύνδεση στο internet.
- Για την επαναφορά της συσκευής στις εργοστασιακές ρυθμίσεις:
	- ΑΠΕΝΕΡΓΟΠΟΙΗΣΤΕ τη συσκευή.
	- Πιέστε παρατεταμένα το κουμπί επαναφοράς
	- Κάντε κλικ στο κουμπί λειτουργίας, κρατώντας πατημένο το κουμπί επαναφοράς για 15 δευτερόλεπτα

#### RU

#### **1. КНОПКА ПИТАНИЯ**

- Нажмите и удерживайте 1 секунду для включения питания системы RoomMate.
- Удерживайте в течение 10 секунд для принудительного отключения RoomMate.

#### **2. КНОПКА СОПРЯЖЕНИЯ**

- Сопряжение системы RoomMate с пультом ДУ выполнено на заводе. Однако если необходимо выполнить сопряжение, нажмите эту кнопку и удерживайте ее
- 5 секунд для запуска пользовательского интерфейса сопряжения.
- Для работы с настройками: быстро нажмите кнопку 3 раза подряд для запуска приложения Logitech Settings.
- Примечание. Чтобы воспользоваться приложением, необходим пульт ДУ для контроллера Logitech Tap или системы RoomMate.

#### **3. КНОПКА СБРОСА**

- Если быстро нажать эту кнопку 3 раза подряд, будет сформирован отчет об ошибках. При наличии подключения к Интернету этот отчет будет впоследствии отправлен на сервер Logitech.
- Чтобы сбросить настройки устройства до заводских:
	- выключите питание устройства;
	- нажмите и удерживайте кнопку сброса;
	- удерживая кнопку сброса, нажмите кнопку питания и удерживайте их одновременно в течение 15 секунд.

#### PL

#### 1 PRZYCISK ZASILANIA

- Naciśnij i przytrzymaj przez 1 sekundę, aby włączyć urządzenie RoomMate.
- Przytrzymaj przez 10 sekund, aby wymusić wyłączenie urządzenia RoomMate.

#### 2 PRZYCISK KOJARZENIA

- Pilot jest fabrycznie skojarzony z urządzeniem RoomMate, jednak w razie potrzeby należy nacisnąć ten przycisk i przytrzymać przez 5 sekund, aby uruchomić interfejs kojarzenia.
- Uruchamianie ustawień: trzykrotne szybkie naciśnięcie przycisku spowoduje uruchomienie aplikacji Logitech Settings.
- Uwaga: do korzystania z aplikacji ustawień wymagany jest ekran Logitech Tap lub pilot urządzenia RoomMate.

#### 3 PRZYCISK RESETOWANIA

- Trzykrotne szybkie naciśnięcie przycisku spowoduje wygenerowanie raportu o błędach i przesłanie go na serwer Logitech, o ile dostępne jest połączenie internetowe.
- Przywracanie ustawień fabrycznych:
	- wyłącz urządzenie
	- naciśnij i przytrzymaj przycisk resetowania
	- trzymając przycisk resetowania przez 15 sekund kliknij przycisk zasilania

#### HU

#### 1 BEKAPCSOLÓGOMB

- A RoomMate BEKAPCSOLÁSÁHOZ tartsa lenyomva 1 másodpercig.
- A RoomMate kényszerített leállításához tartsa lenyomva 10 másodpercig.

#### 2 PÁROSÍTÓ GOMB

- A távirányító gyárilag párosítva van a RoomMate-tel, de ha szükséges, a távirányító párosításához tartsa lenyomva 5 másodpercig, hogy elindítsa a párosítás felhasználói felületét.
- A beállítások előhívásához: 3 egymást gyorsan követő gombnyomás indítja a Logitech Settings alkalmazást.
- Megjegyzés: A beállítóalkalmazás használatához Logitech Tap vagy RoomMate távirányítóra lesz szüksége.

#### 3 RESET GOMB

- E gomb három egymást gyorsan követő megnyomása hibajelentést generál, és internetkapcsolat esetén fel is tölti azt a Logitech-kiszolgálóra.
- Az eszköz gyári alaphelyzetbe állításához:
	- Kapcsolja KI az eszközt
	- Nyomja le hosszan a RESET gombot
	- A RESET gomb 15 másodpercig tartó lenyomása alatt kattintson a POWER gombra

#### $CS$

- Stisknutím a podržením tlačítka 1 sekundu zařízení RoomMate zapnete.
- Podržením tlačítka 10 sekund zařízení RoomMate nuceně vypnete.

#### 2 TLAČÍTKO PÁROVÁNÍ

- Dálkový ovladač je se zařízením RoomMate spárován z výroby, avšak v případě potřeby můžete ovladač spárovat stisknutím a podržením tlačítka 5 sekund – spustí se Uživatelské rozhraní párování.
- Spuštění aplikace Settings: 3 rychlá stisknutí tlačítka za sebou spustí aplikaci Logitech Settings.
- Poznámka: Pro použití aplikace Settings budete potřebovat dálkový ovladač zařízení Logitech Tap nebo RoomMate.

#### 3 TLAČÍTKO RESET

- Tři po sobě jdoucí rychlá stisknutí tohoto tlačítka vygenerují hlášení o chybě a odešlou jej na server Logitech, pokud je k dispozici připojení k internetu.
- Chcete-li obnovit tovární nastavení zařízení:
	- Vypněte zařízení
	- Stiskněte a podržte tlačítko Reset
	- Podržte tlačítko Reset po dobu 15 sekund a poté krátce stiskněte tlačítko napájení

#### SK

#### 1 TLAČIDLO NAPÁJANIA

- Stlačením a podržaním tlačidla na 1 sekundu zariadenie RoomMate zapnete.
- Podržaním tlačidla na 10 sekúnd zariadenie RoomMate nútene vypnete.

#### 2 TLAČIDLO PÁROVANIA

- Diaľkový ovládač je so zariadením RoomMate spárovaný z výroby, avšak v prípade potreby môžete ovládač spárovať stlačením a podržaním tlačidla na 5 sekúnd – spustí sa Používateľské rozhranie párovania.
- Spustenie aplikácie Settings: 3 rýchle stlačenia tlačidla za sebou spustia aplikáciu Logitech Settings.
- Poznámka: Na použitie aplikácie Settings budete potrebovať diaľkový ovládač zariadení Logitech Tap alebo RoomMate.

#### 3 TLAČIDLO RESET

- Tri po sebe idúce rýchle stlačenia tohto tlačidla vygenerujú hlásenie o chybe a odošlú ho na server Logitech, ak je k dispozícii pripojenie k internetu.
- Ak chcete obnoviť továrenské nastavenia zariadenia:
	- Vypnite zariadenie
	- Stlačte a podržte tlačidlo Reset
	- Podržte tlačidlo Reset na 15 sekúnd a potom krátko stlačte tlačidlo napájania

#### UK

#### **1. КНОПКА ЖИВЛЕННЯ**

- Натисніть і утримуйте 1 секунду, щоб увімкнути живлення системи RoomMate.
- Утримуйте протягом 10 секунд для примусового вимкнення RoomMate.

#### **2. КНОПКА СПОЛУЧЕННЯ**

- Сполучення системи RoomMate із пультом ДК здійснено на заводі. Проте якщо необхідно виконати сполучення, натисніть цю кнопку та утримуйте її
- 5 секунд для запуску користувацького інтерфейсу сполучення.
- Для роботи з налаштуваннями: швидко тричі натисніть кнопку, щоб запустити програму Logitech Settings.
- Примітка. Щоб скористатися програмою, потрібен пульт ДК для контролера Logitech Tap або системи RoomMate.

#### **3. КНОПКА СКИДАННЯ**

- Якщо швидко натиснути цю кнопку тричі поспіль, буде створено звіт про помилки, який за наявності підключення до Інтернету буде потім надіслано на сервер Logitech.
- Щоб скинути налаштування пристрою й повернутися до заводських налаштувань:
	- вимкніть живлення пристрою;
	- натисніть і утримуйте кнопку скидання;
	- утримуючи кнопку скидання, натисніть кнопку живлення та утримуйте їх одночасно протягом 15 секунд.

#### ET

#### 1 TOITENUPP

- Vajutage ja hoidke all 1 sekund, et RoomMate SISSE lülitada.
- Hoidke all 10 sekundit, et sundida RoomMate välja lülituma.

#### 2 SIDUMISE NUPP

- Kaugjuhtimispult on tehases RoomMate'iga seotud, ent kui tekib vajadus kaugjuhtimispuldi sidumiseks, vajutage ja hoidke nuppu 5 sekundit, et avada sidumise kasutajaliides.
- Seadete avamiseks: 3 kiiret järjestikust nupuvajutust avab Logitechi seadete rakenduse.
- Märkus. Seadete rakenduse kasutamiseks vajate Logitech Tapi või RoomMate'i kaugjuhtimispulti.

#### 3 LÄHTESTUSNUPP

- Selle nupu kolm kiiret järjestikust vajutust loob vearaporti ja internetiühenduse olemasolu korral laadib selle üles Logitechi serverisse.
- Seadme tehaseseadetele lähtestamiseks tehke järgmist.
	- Lülitage seade VÄLJA.
	- Vajutage ja hoidke lähtestusnuppu.
	- Vajutage toitenupule, hoides samal ajal lähtestusnuppu 15 sekundit all.

#### LV

#### 1 IESLĒGŠANAS/IZSLĒGŠANAS POGA

- Turiet nospiestu 1 sekundi, lai ieslēgtu "RoomMate".
- Turiet nospiestu 10 sekundes, lai veiktu "RoomMate" piespiedu izslēgšanu.

#### 2 POGA SAVIENOŠANAI PĀRĪ

- Tālvadības pultij jau rūpnīcā ir izveidots savienojums pārī ar "RoomMate", bet nepieciešamības gadījumā tālvadības pults savienošanai pārī turiet pogu nospiestu
	- 5 sekundes, lai palaistu lietotāja saskarni savienošanai pārī.
- Iestatījumu atvēršana: 3 reizes ātri un secīgi nospiežot pogu, atveras "Logitech" iestatījumu lietotne.
- Piezīme: lai izmantotu iestatījumu lietotni, ir nepieciešama "Logitech Tap" vai "RoomMate" tālvadības pults.

#### 3 ATIESTATĪŠANAS POGA

- Trīs reizes ātri un secīgi nospiežot šo pogu, tiek ģenerēts kļūdu ziņojums, un, ja ir izveidots interneta savienojums, tas tiek augšupielādēts "Logitech" serverī.
- Ierīces rūpnīcas iestatījumu atjaunošana:
	- izslēdziet ierīci;
	- turiet nospiestu atiestatīšanas pogu;
	- 15 sekundes turiet nospiestu atiestatīšanas pogu un noklikšķiniet ieslēgšanas/izslēgšanas pogu

## LT

#### 1 MAITINIMO MYGTUKAS

- Paspauskite ir laikykite nuspaudę 1 sekundę, kad įjungtumėte "RoomMate".
- Laikykite nuspaudę 10 sekundžių, kad išjungtumėte ..RoomMate".

#### 2 SUSIEJIMO MYGTUKAS

- Nuotolinio valdymo pultas yra gamykloje susietas su "RoomMate", tačiau jei reikia susieti su nuotolinio valdymo pultu, paspauskite ir laikykite nuspaudę šį mygtuką 5 sekundes, kad paleistumėte "Pairing User Interface" (Susiejimo naudotojo sąsają).
- Norėdami paleisti parametrus: 3 kartus iš eilės greitai spustelėje mygtuką paleisite "Logitech Settings Application".
- Pastaba. Norint naudoti parametrų programą, reikės "Logitech Tap" arba "RoomMate" nuotolinio valdymo pulto.

#### 3 ATKŪRIMO MYGTUKAS

- Tris kartus iš eilės greitai paspaudus šį mygtuką bus sukurta klaidų ataskaita ir įkelta į "Logitech" serverį, jei yra interneto ryšys.
- Norėdami atkurti gamyklinius prietaiso parametrus:
	- Išjunkite prietaisą.
	- Paspauskite ir laikykite nuspaudę atkūrimo mygtuką.
	- Spustelėkite maitinimo mygtuką 15 sekundžių laikydami nuspaudę atkūrimo mygtuką.

#### BG

#### **1 БУТОН ЗА ЗАХРАНВАНЕТО**

- Натиснете и задръжте за 1 секунда, за да ВКЛЮЧИТЕ RoomMate.
- Задръжте за 10 секунди, за да изключите принудително RoomMate.

#### **2 БУТОН ЗА СДВОЯВАНЕ**

- Дистанционното управление е фабрично сдвоено с RoomMate, но при необходимост да сдвоите дистанционното, натиснете и задръжте за 5 секунди, за да стартирате потребителския интерфейс за сдвояване.
- За стартиране на настройки: 3 последователни бързи натискания на бутона стартират приложението с настройки на Logitech.
- Забележка: Ще са ви необходими Logitech Tap или дистанционното управление на RoomMate, за да използвате приложението с настройки.

#### **3 БУТОН ЗА НУЛИРАНЕ**

- С три последователни бързи натискания на този бутон ще се генерира отчет за грешки и ще бъде качен в сървъра на Logitech, ако е налична интернет връзка.
- За нулиране на устройството до фабричните настройки:
	- ИЗКЛЮЧЕТЕ устройството.
	- Натиснете и задръжте бутона за нулиране
	- Щракнете върху бутона за захранване, докато натискате бутона за нулиране за 15 секунди

#### HR

#### 1 GUMB ZA NAPAJANJE

- Pritisnite i držite 1 sekundu za UKLJUČIVANJE RoomMate.
- Držite 10 sekundi za prisilno isključivanje RoomMate.

#### 2 GUMB ZA UPARIVANJE

- Daljinski upravljač je tvornički uparen s RoomMate, ali ako je potrebno uparivanje daljinskog upravljača, pritisnite i držite 5 sekundi za pokretanje korisničkog sučelja za uparivanje.
- Pokretanje postavki: 3 brza uzastopna pritiska na gumb pokrenut će Logitech aplikaciju za postavke.
- Napomena: Ako želite koristiti aplikaciju za postavke, bit će vam potreban Logitech Tap ili RoomMate daljinski upravljač.

#### 3 GUMB ZA RESETIRANJE

- S tri uzastopna brza pritiska na gumb, generirat će se izvješće o problemima i prenijeti na poslužitelj Logitech ako je dostupna veza s internetom.
- Vraćanje uređaja na tvorničke postavke:
	- Isključite uređaj
	- Pritisnite i držite gumb za resetiranje
	- Kliknite gumb za uključivanje i istodobno 15 sekundi držite pritisnutim gumb za resetiranje

#### SR

#### 1 DUGME ZA LIKLJUČIVANJE

- Pritisnite i držite 1 sekund da biste UKLJUČILI RoomMate.
- Držite 10 sekundi da biste prinudno isključili RoomMate.

#### 2 DUGMETA ZA UPARIVANJE

- Daljinski upravljač je fabrički uparen sa uređajem RoomMate, ali ako se ukaže potreba da uparite daljinski upravljač, pritisnite i držite
	- 5 sekundi da biste pokrenuli korisnički interfejs za uparivanje.
- Da biste pokrenuli podešavanje: 3 uzastopna brza pritiska dugmeta omogućavaju pokretanje Logitech aplikacije za podešavanje.
- Napomena: Biće vam potreban Logitech Tap ili RoomMate daljinski upravljač da biste mogli da koristite aplikaciju za podešavanje.

#### 3 DUGME ZA RESETOVANJE

- 3 uzastopna brza pritiska dugmeta omogućavaju generisanje izveštaja o greškama i njegovo otpremanje na Logitech server ako postoji veza sa internetom.
- Da biste vratili fabričke postavke uređaja:
	- ISKLJUČITE uređaj
	- Pritisnite i držite dugme za resetovanje
	- Kliknite na dugme za uključivanje dok 15 sekundi držite dugme za resetovanje

## SL

#### 1 GUMB ZA VKLOP/IZKLOP

- Pritisnite in pridržite 1 sekundo za VKLOP RoomMate.
- Držite 10 sekund za prisilni izklop RoomMate.

#### 2 GUMB ZA SEZNANJANJE

- Daljinski upravljalnik je tovarniško seznanjen z RoomMate, če je potrebno, pa za seznanjanje daljinskega upravljalnika pritisnite in držite
	- 5 sekund za zagon uporabniškega vmesnika za seznanjanje.
- Če želite zagnati nastavitve: s tremi zaporednimi hitrimi pritiski gumba zaženete aplikacijo za nastavitve Logitech.
- Opomba: Za uporabo aplikacije za nastavitve boste potrebovali Logitech Tap ali daljinski upravljalnik RoomMate.

#### 3 GUMB ZA PONASTAVITEV

- Trije zaporedni hitri pritiski tega gumba ustvarijo poročilo o napaki in ga naložijo na strežnik Logitech, če je na voljo internetna povezava.
- Za tovarniško ponastavitev naprave:
	- IZKLOPITE napravo,
	- pritisnite in pridržite tipko za ponastavitev,
	- kliknite gumb za vklop/izklop, medtem ko 15 sekund držite gumb za ponastavitev.

#### RO

#### 1 BUTON DE ALIMENTARE

- Apăsaţi şi ţineţi apăsat timp de 1 secundă pentru a PORNI RoomMate.
- Ţineţi apăsat timp de 10 secunde pentru a forţa oprirea RoomMate.

#### 2 BUTON DE ASOCIERE

- Telecomanda este asociată din fabrică cu RoomMate, dar, dacă este nevoie, pentru a o asocia, apăsați și țineți apăsat timp de

5 secunde pentru a lansa interfata de asociere.

- Pentru a lansa setările: Apăsați de 3 ori rapid consecutiv pe buton pentru a lansa aplicaţia de configurare Logitech.
- Notă: Pentru a utiliza aplicaţia de configurare, veţi avea nevoie de telecomanda Logitech Tap sau RoomMate .

#### 3 BUTON DE RESETARE

- La trei apăsări rapide consecutive pe acest buton se va genera un raport de eroare şi se va încărca pe serverul Logitech, dacă sunteti conectat la Internet.
- Pentru a reseta dispozitivul la setările din fabrică:
	- OPRIŢI dispozitivul
	- Apăsaţi şi ţineţi apăsat butonul Resetare
	- Dați clic pe butonul de alimentare în timp ce țineți apăsat butonul Resetare timp de 15 secunde

## **עברית**

#### **1 לחצן הפעלה**

- כדי להפעיל את RoomMate, יש ללחוץ ולהחזיק למשך שנייה אחת. - כדי לאכוף כיבוי של RoomMate, יש ללחוץ ולהחזיק למשך 10 שניות.

#### **2 לחצן צימוד**

- היצרן מבצע צימוד מראש בין השלט-רחוק ל-RoomMate, אבל במידת הצורך, כדי לבצע צימוד של השלט, יש ללחוץ ולהחזיק למשך 5 שניות כדי להפעיל את ממשק המשתמש של הצימוד.

- כדי לעבור להגדרות: שלוש לחיצות מהירות ברצף על הלחצן יפעילו את

יישום ההגדרות של Logitech.

- הערה: כדי להשתמש ביישום ההגדרות, צריך את Tap Logitech או את השלט-רחוק של RoomMate.

#### **3 לחצן איפוס**

- שלוש לחיצות מהירות ברצף על לחצן זה ייצרו דוח באגים, ויעלו אותו לשרת Logitech, אם יש חיבור לאינטרנט.

- כדי לאפס את המכשיר להגדרות היצרן:
	- כבה את המכשיר
- לחץ והחזק את לחצן האיפוס )Reset)
- לחץ על לחצן ההפעלה/כיבוי, תוך החזקה של לחצן האיפוס למשך 15 שניות

## 한국어

#### **1** 전원 버튼

- 1초 동안 눌러 RoomMate의 전원을 켭니다.
- RoomMate를 강제 종료하려면 10초 동안 길게 누릅니다.

#### **2** 페어링 버튼

- 리모컨은 RoomMate와 공장 페어링 상태입니다. 필요한 경우, 리모컨을 페어링하려면 5초 동안 길게 눌러 페어링 사용자 인터 페이스를 시작합니다.
- 설정 켜기: 버튼을 3번 연속 누르면 로지텍 설정 애플리케이션이 시작됩니다.
- 참고: 로지텍 Tap 또는 RoomMate 리모컨이 있어야 설정 애플리 케이션을 활용할 수 있습니다.

#### **3** 재설정 버튼

- 이 버튼을 3번 연속 빠르게 누르면 버그 보고서가 생성되며 인터 넷에 연결된 경우 로지텍 서버에 업로드됩니다.

- 장치 공장 초기화 방법:
	- 장치의 전원 끄기
	- 재설정 버튼 길게 누르기
	- 15초 동안 재설정 버튼을 길게 누른 채 전원 버튼 누르기

#### TR

#### 1 GÜÇ DÜĞMESİ

- RoomMate'i açmak için 1 saniye boyunca basılı tutun.
- RoomMate'i kapatmak için 10 saniye boyunca basılı tutun.

### 2 EŞLEŞTİRME DÜĞMESİ

- Uzaktan kumanda, RoomMate ile fabrikada eşleştirilir ancak uzaktan kumandayı eşleştirmek gerekirse Eşleştirme Kullanıcı Arayüzü'nü başlatmak için 5 saniye boyunca basılı tutun.
- Settings'i başlatmak için: Düğmeye art arda 3 kez hızlı şekilde basmak, Logitech Settings Uygulaması'nı başlatır.
- Not: Settings uygulamasını kullanmak için Logitech Tap veya RoomMate uzaktan kumandaya ihtiyacınız olacak.

### 3 SIFIRLAMA DÜĞMESİ

- Bu düğmeye art arda üç kez hızlı şekilde basmak, bir hata raporu oluşturur ve internet bağlantısı varsa bu raporu Logitech sunucusuna yükler.
- Cihazı fabrika ayarlarına sıfırlamak için:
	- Cihazı KAPATIN
	- Sıfırlama düğmesine basılı tutun
	- Sıfırlama düğmesine 15 saniye boyunca basılı tutarken Güç düğmesine basın

## **العربية**

#### **1 زر الطاقة**

- اضغط مع االستمرار لمدة ثانية واحدة لتشغيل RoomMate. - اضغط لمدة 10 ثوانٍ لإجبار RoomMate على الإغلاق.

**2 زر اإلقران**

ُ - تم إقران وحدة التحكم عن بعد مع RoomMate في إعدادات المصنع، ولكن إذا لزم ُ األمر، إلقران وحدة التحكم عن بعد، اضغط مع االستمرار لمدة 5 ثوانٍ لبدء تشغيل واجهة مستخدم الاقتران. - لبدء تشغيل اإلعدادات: تؤدي 3 ضغطات سريعة متتالية على الزر إلى تشغيل تطبيق إعدادات Logitech. - مالحظة: ستحتاج إلى Tap Logitech ُ أو وحدة التحكم عن بعد RoomMate الستخدام تطبيق اإلعدادات.

#### **3 زر إعادة الضبط**

- ستؤدي ثالث ضغطات سريعة متتالية على هذا الزر إلى إنشاء تقرير باألخطاء وتحميله إلى خادم Logitech في حالة كان هناك اتصال باإلنترنت. - إلعادة تعيين الجهاز على إعدادات المصنع: أوقف تشغيل الجهاز. - اضغط مع االستمرار على زر إعادة الضبط. - انقر على زر الطاقة، أثناء الضغط مع االستمرار على زر إعادة الضبط لمدة 15 ثانية

## **繁體中文**

#### **1 電源按鈕**

- 按住 1 秒可開啟 RoomMate 電源。
- 按住 10 秒可強制 RoomMate 關機。

#### **2 配對按鈕**

- 遙控器出廠時即已和 RoomMate 配對,但如有需要,可按住按 鈕 5 秒鐘啓動配對使用者介面, 以對遙控器進行配對。
- 若要啟動設定:連續快速按 3 次按鈕可啟動羅技設定應用程式。
- 注意:您必須要有羅技 Tap 或 RoomMate 遙控器才能使用此設 定應用程式。

#### **3 重設按鈕**

- 連續快速按三次此按鈕會產生錯誤報告,如有網際網路連線,也 會將此報告上傳到羅技伺服器。
- 若要將裝置重設回出廠狀態:
	- 關閉裝置電源
	- 按住重設按鈕不放
	- 按下電源按鈕,同時按住重設按鈕 15 秒

#### EN Updating RoomMate

To update the software on RoomMate you can use:

- Logitech Sync www.logitech.com/sync
- Zoom Device Management (ZDM)
- Any supported conferencing application's management platform

#### FR

## Mise à jour de RoomMate

Pour mettre à jour le logiciel sur RoomMate, vous pouvez utiliser:

- Logitech Sync www.logitech.com/sync
- Zoom Device Management (ZDM)
- N'importe quelle plate-forme de gestion d'application de conférence prise en charge

## DE

### RoomMate aktualisieren

Es gibt folgende Möglichkeiten zum Aktualisieren der Software auf RoomMate:

- Logitech Sync www.logitech.com/sync
- Zoom Device Management (ZDM)
- Verwaltungsplattform jeder beliebigen unterstützten Konferenzanwendung

#### IT

#### Aggiornamento di RoomMate

Per eseguire l'aggiornamento del software in RoomMate, puoi usare:

- Logitech Sync www.logitech.com/sync
- Gestione dei dispositivi Zoom (ZDM)
- Qualsiasi piattaforma di gestione delle applicazioni per videoconferenze supportata

#### ID

#### 1 TOMBOL DAYA

- Tekan dan tahan selama 1 detik untuk menyalakan RoomMate.
- Tahan selama 10 detik untuk mematikan RoomMate secara paksa.

#### 2 TOMBOL PAIRING

- Remote control sudah di-pairing dengan RoomMate, tetapi jika diperlukan, untuk pairing remote, maka tekan dan tahan selama 5 detik untuk meluncurkan Pairing User Interface.
- Untuk meluncurkan pengaturan: 3 kali menekan tombol secara berturut-turut dengan cepat akan meluncurkan Logitech Settings Application.
- Catatan: Anda akan memerlukan Logitech Tap atau remote control RoomMate untuk menggunakan aplikasi pengaturan.

#### 3 TOMBOL RESET

- Tiga kali menekan tombol secara berturut-turut dengan cepat akan menghasilkan laporan bug dan memuatnya ke server Logitech jika ada koneksi internet.
- Untuk reset perangkat ke pengaturan pabrik:
	- Mematikan perangkat
	- Tekan dan tahan tombol Reset:
	- Klik tombol Daya sambil menekan tombol Reset selama 15 detik

#### ES Actualización de RoomMate

Para actualizar el software de RoomMate puede usar:

- Logitech Sync www.logitech.com/sync
- Zoom Device Management (ZDM)
- Cualquier plataforma de gestión de aplicaciones de conferencias compatible

#### **PT**

## Atualizando RoomMate

Para atualizar o software no RoomMate, você pode usar:

- Logitech Sync www.logitech.com/sync
- Gerenciamento de dispositivos de zoom (ZDM)
- Qualquer plataforma de gerenciamento de aplicativo de conferência com suporte

## NL RoomMate bijwerken

Voor het updaten van RoomMate kun je het volgende gebruiken:

- Logitech Sync www.logitech.com/sync
- Zoom Device Management (ZDM)
- Elk ondersteund managementplatform voor vergaderapps

### SV

## Uppdatera RoomMate

Om du vill uppdatera RoomMates programvara kan du använda:

- Logitech Sync www.logitech.com/sync
- Zoom Device Management (ZDM)
- Hanteringsplattformar för övriga konferensapplikationer som stöds

## **DA** Opdatering af RoomMate

Hvis du vil opdatere softwaren på RoomMate, kan du bruge:

- Logitech Sync www.logitech.com/sync
- Zoom Device Management (ZDM)
- Administrationsplatformen i ethvert understøttet mødeprogram

#### $N<sub>O</sub>$ Oppdatere RoomMate

For å oppdatere programvaren på RoomMate kan du bruke:

- Logitech Sync www.logitech.com/sync
- Zoom Device Management (ZDM)
- Administrasjonsplattformen til konferanseprogram som støttes

## FI

## RoomMaten päivittäminen

Voit päivittää RoomMaten ohjelmiston seuraavien kautta:

- Logitech Sync www.logitech.com/sync
- Zoom Device Management (ZDM)
- Kaikki tuetut kokoussovellusten hallinta-alustat

## EL **Ενημέρωση του RoomMate**

Για την ενημέρωση του λογισμικού στο RoomMate μπορείτε να χρησιμοποιήσετε τα εξής:

- Logitech Sync www.logitech.com/sync
- Zoom Device Management (ZDM)
- Οποιαδήποτε υποστηριζόμενη πλατφόρμα διαχείρισης εφαρμογής τηλεδιασκέψεων

#### RU

#### **Обновление прошивки RoomMate**

Обновить программное обеспечение системы RoomMate можно с помощью:

- Logitech Sync www.logitech.com/sync;
- Zoom Device Management (ZDM);
- любой другой поддерживаемой платформы управления системами для видеоконференций.

### PL

## Aktualizowanie urządzenia RoomMate

Aktualizację oprogramowania urządzenia RoomMate można wykonać poprzez:

- Usługę Logitech Sync www.logitech.com/sync
- Panel Zoom Device Management (ZDM)
- Dowolną obsługiwaną platformę do zarządzania aplikacją konferencyjną

## HU

## A RoomMate frissítése

A RoomMate szoftverének frissítéséhez használhatók:

- Logitech Sync
- www.logitech.com/sync – Zoom eszközkezelés (Zoom Device Management, ZDM)::
- Bármely konferenciaalkalmazás kezelőplatformja

## $CS$ Aktualizace RoomMate

Chcete-li aktualizovat software zařízení RoomMate, můžete pro tento účel využít služby:

- Logitech Sync www.logitech.com/sync
- Zoom Device Management (ZDM)
- Libovolnou podporovanou platformu pro správu konferenční aplikace

#### SK Aktualizácia RoomMate

Ak chcete aktualizovať softvér zariadenia RoomMate, môžete na tento účel využiť služby:

- Logitech Sync www.logitech.com/sync
- Zoom Device Management (ZDM)
- Ľubovoľnú podporovanú platformu na správu konferenčnej aplikácie

### UK

#### **Оновлення мікропрограми RoomMate**

Оновити програмне забезпечення RoomMate можна за допомогою:

- Logitech Sync www.logitech.com/sync;
- Zoom Device Management (ZDM);
- будь-якої іншої підтримуваної платформи керування системами для відеоконференцій.

## ET

## RoomMate'i värskendamine

RoomMate'i tarkvara värskendamiseks saate kasutada järgnevat.

- Logitech Sync
- www.logitech.com/sync
- Zoom Device Management (ZDM)
- Iga toetatud konverentsirakenduse haldamise platvormi

## LV "RoomMate" atjaunināšana

"RoomMate" programmatūras jaunināšanai varat izmantot:

- "Logitech Sync"
- www.logitech.com/sync
- "Zoom Device Management" (ZDM)
- jebkuru atbalstīto konferenču lietotnes pārvaldības platformu

## LT

## "RoomMate" atnaujinimas

Norėdami atnaujinti "RoomMate" programinę įrangą, galite naudoti:

- "Logitech Sync" www.logitech.com/sync
- "Zoom Device Management" (ZDM)
- Bet kokią palaikomą konferencijų programos valdymo platformą

#### BG **Актуализиране на RoomMate**

За актуализиране на софтуера на RoomMate можете да използвате:

- Logitech Sync www.logitech.com/sync
- Управление на увеличаването на устройството (ZDM)
- Всяка поддържана платформа за управление на приложението за конференции

## HR Ažuriranje RoomMate

Ako želite ažurirati softver za RoomMate, možete upotrijebiti:

- Logitech Sync
- www.logitech.com/sync - Zoom Device Management (ZDM)
- svaku podržanu platformu za upravljanje aplikacijom za konferencije

## SR

### Ažuriranje uređaja RoomMate

Da biste ažurirali softver na uređaju RoomMate, možete da koristite:

- Logitech Sync www.logitech.com/sync
- Zoom Device Management (ZDM)
- svaku podržanu platformu za upravljanje aplikacijama za konferencije

## SL

## Posodabljanje RoomMate

Za posodobitev programske opreme na RoomMate lahko uporabite:

- Logitech Sync www.logitech.com/sync,
- upravljanje naprav aplikacije Zoom (ZDM),
- katero koli podprto platformo za upravljanje aplikacije za videokonference

#### RO

## Actualizarea RoomMate

Pentru a actualiza software-ul pentru RoomMate, puteţi utiliza:

- Logitech Sync www.logitech.com/sync
- Zoom Device Management (ZDM)
- Orice platformă de gestionare a unei aplicații de teleconferințe acceptată

#### TR RoomMate'i Güncelleme

RoomMate üzerinde yazılımı güncellemek için şunları kullanabilirsiniz:

- Logitech Sync www.logitech.com/sync
- Zoom Device Management (ZDM)
- Desteklenen herhangi bir konferans uygulamasının yönetim platformu

**العربية تحديث RoomMate**

لتحديث البرنامج على RoomMate، يمكنك استخدام: - مزامنة Logitech www.logitech.com/sync - أداة إدارة جهاز التكبير/التصغير Device Zoom )Management (ZDM - أي نظام أساسي إلدارة تطبيق المؤتمرات المدعوم

#### **עברית עדכון RoomMate**

אפשר לעדכן את התוכנה ב-RoomMate באמצעות: Logitech Sync www.logitech.com/sync (ZDM) Zoom Device Management -- כל פלטפורמת ניהול נתמכת של יישום שיחות הוועידה

## 한국어 **RoomMate** 업데이트

RoomMate 소프트웨어를

업데이트하려면 다음을 사용하세요.

- Logitech Sync
- www.logitech.com/sync
- Zoom 장치 관리(ZDM)
- 지원되는 모든 화상 애플리케이션 관리 플랫폼

## **繁體中文 更新 RoomMate**

若要更新 RoomMate 上的軟體,可以 使用:

- 羅技 Sync
- www.logitech.com/sync
- Zoom 裝置管理 (ZDM)
- 任何支援之會議應用程式的管理平台

## ID

## Memperbarui RoomMate

Untuk memperbarui software di RoomMate, Anda dapat menggunakan:

- Logitech Sync www.logitech.com/sync
- Zoom Device Management (ZDM)
- Setiap platform manajemen di aplikasi conferencing yang didukung

## RightSight

#### EN

RightSight will automatically pan/tilt and zoom the camera to frame the people in the room. By default, RightSight is enabled but you can manually pan/tilt/zoom by using the controls on the remote control or on Logitech Tap. Manual movement of the camera will disable RightSight until either a new meeting is started or the home button (in the center of the dpad) is pressed.

#### FR

RightSight enclenchera automatiquement les fonctionnalités de zoom, d'inclinaison et de panoramique de la caméra pour cadrer les participants dans la salle. Par défaut, RightSight est activé mais vous pouvez manuellement contrôler les fonctionnalités de panoramique, de zoom et d'inclinaison via la télécommande ou Logitech Tap. Un mouvement manuel de la caméra désactivera RightSight jusqu'au lancement d'une nouvelle réunion ou une fois le bouton Accueil appuyé (dans le centre de la croix directionnelle).

#### DE

RightSight schwenkt und neigt automatisch die Kamerabild und stellt den Zoom optimal ein um die Personen im Raum richtig ins Bild zu setzen. RightSight ist aktiviert, es ist jedoch auch manuelles Schwenken/Neigen/Zoomen über die Bedienelemente an der Fernbedienung oder am Logitech Tap möglich. Wenn Sie die Kamera manuell bewegen, wird RightSight deaktiviert, bis eine neue Konferenz gestartet oder die Home-Taste (in der Mitte des D-Pad) gedrückt wird.

#### IT

RightSight eseguirà automaticamente una panoramica e inclinazione della videocamera per inquadrare le persone nella stanza. Per impostazione predefinita, RightSight è abilitato, ma puoi fare una panoramica/inclinare/ zoomare manualmente usando i controlli del telecomando o di Logitech Tap. Il

movimento manuale della videocamera disabiliterà RightSight fino all'inizio di un nuovo meeting o fino a che non verrà premuto il tasto home (al centro del tastierino direzionale).

#### ES

RightSight aplicará automáticamente panorámica/inclinación y zoom a la cámara para enmarcar a los presentes en la sala. De forma predeterminada, RightSight está activada pero puede aplicar manualmente panorámica/ inclinación/zoom mediante los controles del mando a distancia o de Logitech Tap. El movimiento manual de la cámara desactivará RightSight hasta que se inicie una nueva reunión o se pulse el botón de inicio (en el centro del mando de dirección).

#### PT

RightSight irá automaticamente panoramizar/inclinar e ampliar a câmera para enquadrar as pessoas na sala. Por padrão, RightSight está habilitado, mas você pode aplicar panorâmica/inclinação/ zoom manualmente usando os controles no controle remoto ou no Logitech Tap. O movimento manual da câmera desativará o RightSight até que uma nova reunião seja iniciada ou o botão home (no centro do dpad) seja pressionado.

#### NL

RightSight zal de camera automatisch pannen/kantelen en zoomen om de mensen in de kamer in beeld te brengen. RightSight is standaard ingeschakeld, maar je kunt handmatig pannen/ kantelen/zoomen met de knoppen op de afstandsbediening of op Logitech Tap. Handmatige beweging van de camera schakelt RightSight uit totdat een nieuwe vergadering wordt gestart of de thuisknop (in het midden van het dpad) wordt ingedrukt.

#### SV

RightSight panorerar/vinklar och zoomar kameran automatiskt för att rama in personerna i rummet. RightSight är aktiverat som standard, men du kan panorera/vinkla/zooma manuellt genom att använda reglagen på fjärrkontrollen eller på Logitech Tap. Att justera kameran manuellt inaktiverar RightSight tills ett nytt möte startas eller tills hemknappen (i mitten av riktningsknappen) trycks ned.

#### DA

RightSight vil automatisk panorere/vippe og zoome kameraet for at indramme personerne i lokalet. Som standard er RightSight aktiveret, men du kan manuelt panorere/vippe/zoome ved hjælp af indstillingerne på fjernbetjeningen eller på Logitech Tap. Manuel bevægelse af kameraet vil deaktivere RightSight, indtil enten et nyt møde startes, eller Hjemknappen (midt på dpad) trykkes ned.

#### NO

RightSight vil automatisk panorere/ vinkle og zoome kameraet for å ramme inn menneskene i rommet. Som standardinnstilling er RightSight aktivert, men du kan panorere/vinkle/ zoome manuelt ved hjelp av kontrollerne på fjernkontrollen eller på Logitech Tap. Manuell bevegelse av kameraet vil deaktivere RightSight helt til det startes et nytt møte eller det trykkes på Hjemknappen (midt i styrekorset).

#### FI

RightSight panoroi/kallistaa ja zoomaa kameraa automaattisesti kehystääkseen huoneessa olevat henkilöt. RightSight on käytössä oletusarvoisesti, mutta voit panoroida/kallistaa/zoomata manuaalisesti kaukosäätimen tai Logitech Tapin säätöjen avulla. Kameran manuaalinen liike poistaa RightSighttoiminnon käytöstä, kunnes joko aloitetaan uusi istunto tai koti-painiketta (dpadin keskellä) painetaan.

#### EL

Η λειτουργία RightSight θα αλλάζει αυτόματα τη μετατόπιση, την κλίση και το ζουμ της κάμερας για το σωστό καδράρισμα των ατόμων που βρίσκονται στον χώρο. Από προεπιλογή, η λειτουργία RightSight είναι ενεργοποιημένη, αλλά μπορείτε να αλλάξετε τη μετατόπιση, την κλίση και το ζουμ με μη αυτόματο τρόπο, χρησιμοποιώντας τα στοιχεία ελέγχου στο τηλεχειριστήριο ή στο Logitech Tap. Η κίνηση της κάμερας με μη αυτόματο τρόπο θα απενεργοποιήσει τη λειτουργία RightSight μέχρι να αρχίσετε μια νέα σύσκεψη ή πιέσετε το κουμπί αρχικής (στο κέντρο των πλήκτρων κατεύθυνσης).

#### RU

Благодаря технологии RightSight камера автоматически выполняет панорамирование, наклон и масштабирование с тем, чтобы в кадр попадали все присутствующие в помещении. По умолчанию функция RightSight включена, но можно менять положение камеры и самостоятельно — для этого воспользуйтесь пультом управления или контроллером Logitech Tap. При ручном перемещении камеры функция RightSight будет отключена до тех пор, пока не начнется новое собрание или не будет нажата кнопка возврата камеры в начальное положение (в центре кнопки D-pad).

#### PL

Technologia RightSight automatycznie przesuwa/pochyla kamerę i powiększa obraz, aby skadrować osoby w pomieszczeniu. Technologia RightSight domyślnie jest włączona, lecz można kontrolować ustawienie kamery ręcznie za pomocą przycisków sterowania na pilocie lub na ekranie Logitech Tap. Ręczne przesuwanie kamery spowoduje dezaktywację technologii RightSight do momentu rozpoczęcia kolejnego spotkania lub naciśnięcia przycisku Home (na środku przycisków kierunkowych).

#### HU

A RightSight a kamera automatikus pásztázásával/döntésével és zoomolásával képkivágásba foglalja a helyiségben tartózkodókat. A RightSight alapértelmezés szerint engedélyezett,

de a távirányítón vagy a Logitech Tapen lévő kezelőszervekkel manuálisan is pásztázhat/dönthet/zoomolhat. A kamera manuális mozgatása mindaddig letiltja a RightSight működését, amíg új értekezlet nem kezdődik vagy meg nem nyomja a (távirányító közepén lévő) kezdőpozíció (home) gombot.

## CS

Funkce RightSight automaticky otáčí/ naklápí a zoomuje kamerou za účelem zaměření osob v místnosti. Ve výchozím nastavení je funkce RightSight zapnuta, otáčení/naklánění/zoom kamery však můžete regulovat ručně pomocí ovládacích prvků na dálkovém ovladači nebo na zařízení Logitech Tap. Ruční pohyb kamery deaktivuje funkci RightSight, dokud nezahájíte novou konferenci nebo nestisknete tlačítko domů (uprostřed ovladače dpad).

#### SK

Funkcia RightSight automaticky otáča/naklápa a zoomuje kamerou s cieľom zamerania osôb v miestnosti. V predvolenom nastavení je funkcia RightSight zapnutá, otáčanie/nakláňanie/ zoom kamery však môžete regulovať ručne pomocou ovládacích prvkov na diaľkovom ovládači alebo na zariadení Logitech Tap. Ručný pohyb kamery deaktivuje funkciu RightSight, kým nezačnete novú konferenciu alebo nestlačíte tlačidlo domov (uprostred ovládača dpad).

#### UK

Завдяки технології RightSight камера автоматично здійснює панорамування, нахил і масштабування з тим, щоб у кадр потрапляли всі присутні у приміщенні. За замовчуванням функцію RightSight увімкнено, але положення камери можна змінювати й самостійно — для цього скористайтеся пультом керування або контролером Logitech Tap. У разі переміщення камери вручну функція RightSight залишатиметься вимкненою, поки не розпочнеться нова нарада або не буде натиснуто кнопку повернення камери в початкове положення (у центрі кнопки D-pad).

#### ET

RightSight panoraamib/kallutab ja suumib kaamerat automaatselt, et ruumis olevad isikud kaadrisse paigutada. RightSight on vaikimisi lubatud, ent teil on võimalik käsitsi panoraamida/kallutada/suumida, kasutades kaugjuhtimispuldil või Logitech Tapil olevaid juhtelemente. Kaamera käsitsi liigutamine keelab RightSighti kuni uue koosoleku alustamiseni või kuni vajutatakse kodunuppu (suunanupu keskel).

#### LV

Funkcija "RightSight" automātiski veic kameras panoramēšanu/sasvēršanu un tālummaiņas izmaiņas, lai kadrētu telpā esošos cilvēkus. Pēc noklusējuma funkcija "RightSight" ir iespējota, bet varat arī manuāli panoramēt/sasvērt/pielāgot tālummaiņu, izmantojot tālvadības pults pogas vai "Logitech Tap". Manuāli pārvietojot kameru, funkcija "RightSight" tiek atspējota līdz brīdim, kad tiek sākta jauna sanāksme vai arī tiek nospiesta sākuma poga (dpad centrā).

### LT

"RightSight" automatiškai išplės / pakreips ir pakeis kameros vaizdo mastelį, kad matytųsi kambaryje esantys žmonės. Pagal numatytąjį nustatymą "RightSight" yra įjungta, tačiau galite rankiniu būdu išplėsti / pakreipti / keisti vaizdo mastelį valdikliais ant nuotolinio valdymo pulto arba "Logitech Tap". Ranka pajudinus kamerą "RightSight" bus išjungta, kol bus pradėtas naujas pokalbis arba paspaustas pradžios mygtukas ("dpad" centre).

#### BG

RightSight автоматично ще задейства режим на панорама/наклоняване и увеличаване на камерата, за да улови в кадър хората в стаята. RightSight се активира по подразбиране, но можете ръчно да задействате режим на панорама/наклоняване и увеличаване чрез контролите на дистанционното управление или Logitech Tap. Ръчното движение на камерата ще деактивира RightSight, докато не започне нова среща или не бъде натиснат бутона за начална страница (в центъра на дирекционния пад).

#### HR

RightSight će automatski zakrenuti/ nagnuti i zumirati kameru radi dovođenja u kadar osoba u prostoriji. Po zadanim postavkama, RightSight je omogućen, ali ručno zakretanje/naginjanje/ zumiranje možete izvoditi upravljačima na daljinskom upravljaču ili na Logitech Tap. Ručnim pomicanjem kamere onemogućit će se RightSight do započinjanja novog sastanka ili do pritiska gumba za početak (u sredini D-pada).

#### SR

RightSight će automatski pomeriti/ nagnuti i zumirati kameru tako da se osobe u prostoriji postave u kadar. Funkcija RightSight je podrazumevano omogućena, ali pomeranje/naginjanje/ zumiranje možete vršiti i ručno pomoću kontrola na daljinskom upravljaču ili na uređaju Logitech Tap. Ručno pomeranje kamere onemogućava funkciju RightSight, sve dok ne započne novi sastanak ili dok se ne pritisne dugme za početak (u centru D-pad uređaja).

#### SL

Funkcija RightSight samodejno pomakne/ nagne in približa kamero, da zajame ljudi v prostoru. Funkcija RightSight je omogočena privzeto, vendar lahko kamero pomikate/nagibate/povečate tudi ročno z uporabo kontrolnikov na daljinskem upravljalniku ali na Logitech Tap. Ročno premikanje kamere onemogoči funkcijo RightSight, dokler se ne začne nov sestanek ali dokler ne pritisnete gumba Domov (na sredini smerne ploščice).

#### RO

RightSight va înclina/roti camera şi va face zoom automat pentru a încadra persoanele din încăpere. Implicit, modul RightSight este activat, dar puteţi înclina/ roti camera şi va face zoom manual, folosind comenzile de pe telecomandă sau de pe Logitech Tap. Mişcarea manuală a camerei va dezactiva RightSight până când se începe o nouă întâlnire sau până la apăsarea butonului principal (din centrul joystickului de navigare).

#### TR

RightSight, odadaki insanları kadraja almak için kamerayı otomatik olarak kaydırır/eğer ve yakınlaştırır. RightSight varsayılan olarak etkindir ancak uzaktan kumanda veya Logitech Tap üzerindeki kontrolleri kullanarak manuel olarak kaydırabilir/eğebilir/yakınlaştırabilirsiniz. Kameranın manuel şekilde hareket ettirilmesi, yeni bir toplantı başlatılana ya da giriş düğmesi (D yüzeyinin ortasında) basılana kadar RightSight'ı devre dışı bırakır.

#### **الع ربية**

ستقوم تقنية RightSight ً تلقائيا بتحريك/إمالة وتكبير/ تصغير الكاميرا لتأطير األشخاص الموجودين في الغرفة. تُفعّل تقنية RightSight بشكل افتر اضمي ولكن يمكنك ً التحريك/اإلمالة/التكبير/التصغير يدويا باستخدام وحدات ُ التحكم الموجودة في وحدة التحكم عن بعد أو في Logitech Tap. سيعمل التحريك اليدوي للكاميرا على تعطيل تقنية RightSight حتى يتم بدء اجتماع جديد أو يتم الضغط على زر الصفحة الرئيسية (في وسط dpad).

#### **עברית**

RightSight, באופן אוטומטי, יטה את המצלמה מעלה/מטה/ימינה/שמאלה ויכוונן את הזום, כדי לכלול בפריים את האנשים שבחדר. RightSight מופעל כברירת מחדל, אבל אפשר לבצע באופן ידני הטיה של המצלמה מעלה/מטה/ימינה/שמאלה או כוונון זום באמצעות הפקדים בשלט-רחוק או ב-Tap Logitech. הזזה ידנית של המצלמה תשבית את RightSight, עד שתתחיל פגישה חדשה, או עד לחיצה על לחצן הבית )במרכז .)D-Pad-ה

#### 한국어

RightSight는 자동으로 카메라를 팬/틸트/ 줌하여 방 안에 있는 사람에게 프레임을 맞춥니다. 기본적으로 RightSight가 지원되지만 리모컨이나 로지텍 Tap의 컨트롤을 사용하여 수동으로 팬/틸트/줌을 사용할 수 있습니다. 카메라를 수동으로 이동하면 새로운 회의가 시작하거나 홈 버튼(D 패드 중앙에 위치)을 누를 때까지 RightSight가 비활성화됩니다.

### **繁體中文**

RightSight 會對攝影機自動進行平移/傾斜 與變焦操作,以對會議室內的人員進行取 景。RightSight 預設為啟用狀態,但您可以 使用遙控器或羅技 Tap 上的控制按鈕手動進 行平移/傾斜/變焦操作。手動移動攝影機會 停用 RightSight,直到開始新會議或按下歸 位按鈕 (位於 dpad 中央) 為止。

#### ID

RightSight secara otomatis akan mengaktifkan fungsi pan (geser)/tilt (miring) dan zoom di kamera untuk menyorot orang-orang di dalam ruangan. Secara default, RightSight diaktifkan, tetapi Anda bisa menggunakan fungsi pan (geser)/tilt (miring)/zoom secara manual dengan kontrol pada remote control atau Logitech Tap. Gerakan kamera secara manual akan menonaktifkan RightSight sampai meeting baru dimulai atau tombol home (di bagian tengah dpad) ditekan.

## $\left( 2\right)$  www.prosupport.logi.com

© 2021 Logitech. Logitech, Logi and the Logitech logo are trademarks or registered trademarks of Logitech Europe S.A. and/or its affiliates in the U.S. and other countries.

© 2021 Logitech, Logi et le logo Logitech sont des marques commerciales ou déposées de Logitech Europe S.A. et/ou de ses sociétés affiliées aux États-Unis et dans d'autres pays. 620-010761 002